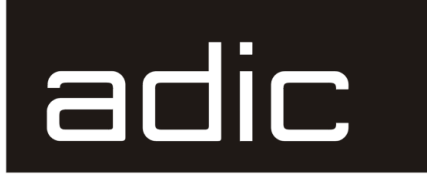

The ADIC Distributed AML Server

### **DAS V1.30C12 Release Notes**

633 Advanced Digital Information Corp

#### **Copyright Notice**

© *Copyright* adic *2000*

The information contained in this document is subject to change without notice.

This document contains proprietary information which is protected by copyright. All rights are reserved. No part of this document may be photocopied, reproduced, or translated to another language without prior written consent of adic.

adic shall not be liable for errors contained herein or for incidental or consequential damages (including lost profits) in connection with the furnishing, performance or use of this material whether based on warranty, contract, or other legal theory.

All trademarks are property of their respective owners.

#### **Copyright Notice (Europe)**

© *Copyright* adic Europe*2000*

All rights reserved. No part of this document may be copied or reproduced in any form or by any means, without prior written permission of adic Europe, ZAC des Basses Auges, 1 rue Alfres de Vigny, 78112 - Fourqueux, FRANCE.

adic Europe assumes no responsibility for any errors that may appear in this document, and retains the right to make changes to these specifications and descriptions at any time, without notice.

This publication may describe designs for which patents are pending, or have been granted. By publishing this information, adic Europe conveys no license under any patent or any other right.

adic Europe makes no representation or warranty with respect to the contents of this document and specifically disclaims any implied warranties of merchantability or fitness for any particular purpose. Further, adic Europe reserves the right to revise or change this publication without obligation on the part of adic Europe to notify any person or organization of such revision of change.

Every effort has been made to acknowledge trademarks and their owners. Trademarked names are used solely for identification or exemplary purposes, any omission are made unintentionally.

adic and adic Europe are trademarks of Advanced Digital Information Corporation.

Advanced Digital Information Corporation **ADIC** Europe Telephone: (303) 705-3900 ZAC des Basses Auges Fax: (303) 792-2465 1, rue Alfred de Vigny Customer Assistance (Europe & Japan): 00-800-9999-382 2 Customer Assistance (North America): 1-800-827-3822 78112 FOURQUEUX, FRANCE World Wide Web: http://www.adic.com Telephone: 33.1.3087.5300

Document number: DOCF00017-A Published: 23 Feb. 2000 **Printed in the Germany** 

Fax: 33.1.3087.5301

**ADIC/GRAU Storage Systems • ESCHENSTRASSE 3 • 89558 BÖHMENKIRCH, GERMANY •00-800-9999-3822**

# **Contents**

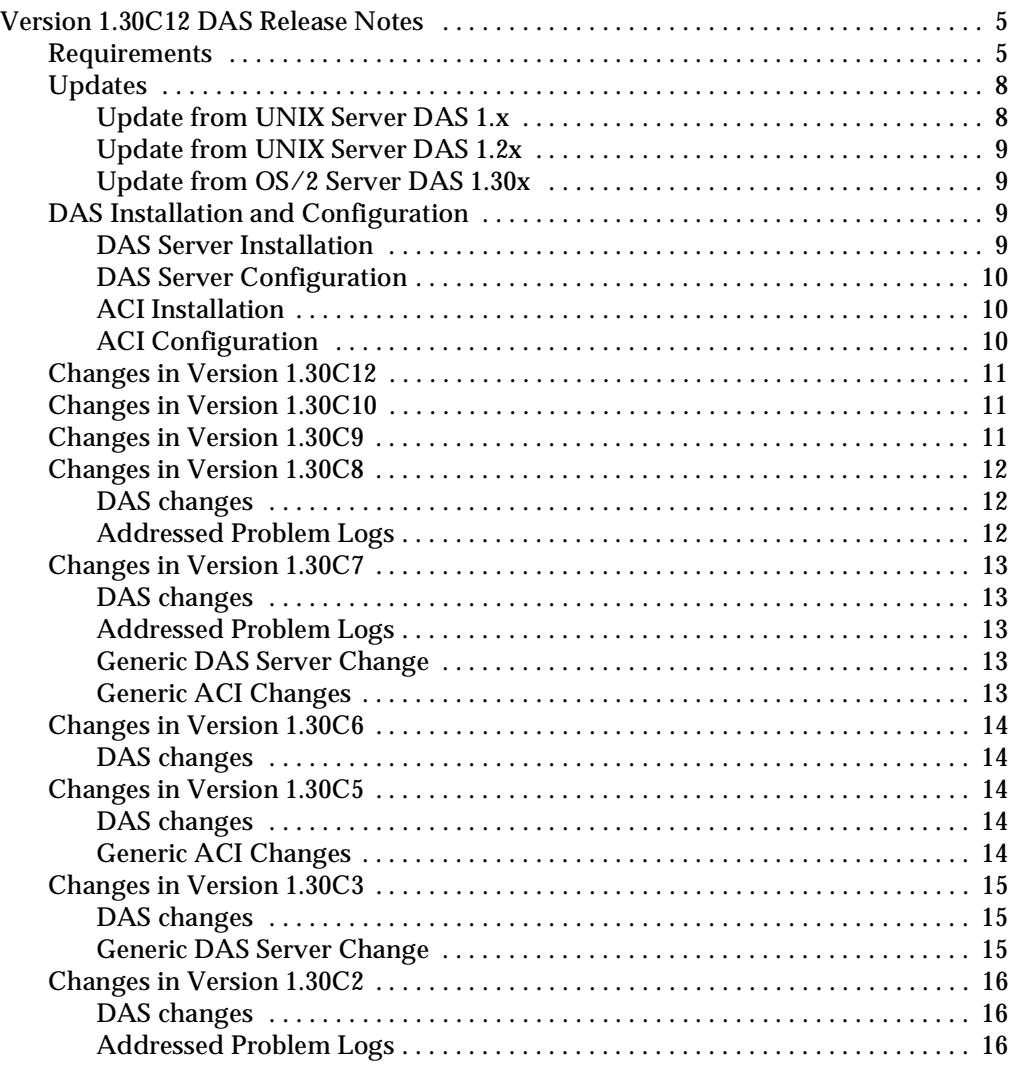

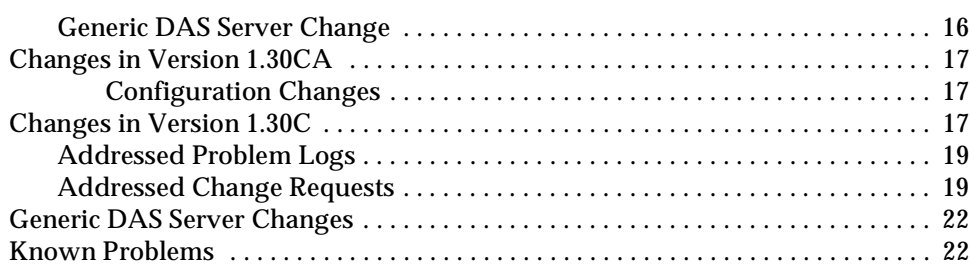

<u>S</u>

# <span id="page-4-0"></span>**Version 1.30C12 DAS Release Notes**

This release note covers the Version 130C12 release of the DAS software. If questions arise about any of these notes, call the ADIC Technical Assistance Center at the appropriate number:

- USA 1-800-827-3822
- Europe/Africa +00-800-9999-3822

### <span id="page-4-1"></span>**Requirements**

The diskette of this DAS server is a complete version, which does not require a previous version of DAS software. DAS V1.30C12 can replace all previously installed DAS versions.

One diskette is delivered. The Client (ACI is still inchanged the version 1.30C7).

The following software releases are required:

**Table 1-1** Software Release Requirements

| <b>Software</b>       | <b>Version</b>                |  |
|-----------------------|-------------------------------|--|
| IBM OS/2              | OS/2 Warp 3.0 or higher       |  |
| IBM TCP/IP for OS/2   | TCP/IP for OS/2 2.0 or higher |  |
| <b>IBM DATABASE 2</b> | $DB/2$ 2.1.1 or higher        |  |
| <b>AMU</b>            | 2.40K or higher               |  |

Client interfaces from earlier ACI revision levels are maintained and supported.

See [Table 1-2](#page-4-2) for a list of all platforms ACI 1.30C7 can run on.

<span id="page-4-2"></span>**Table 1-2** Platforms for ACI 1.30C7

| <b>Platform</b> | <b>Version</b> |  |
|-----------------|----------------|--|
| <b>AIX</b>      | 4.1            |  |
| <b>AIX</b>      | 4.14           |  |
| <b>AIX</b>      | 4.2            |  |
| <b>AIX</b>      | 4.3            |  |

| <b>Platform</b>             | <b>Version</b>   |  |
|-----------------------------|------------------|--|
| <b>DECUX</b>                | 4.0 <sub>D</sub> |  |
| <b>HPUX</b>                 | 9                |  |
| <b>HPUX</b>                 | 10.10            |  |
| <b>HPUX</b>                 | 10.20            |  |
| <b>HPUX</b>                 | 11.0             |  |
| LINUX (RedHat)              | 5.1              |  |
| <b>IRIX</b>                 | 5.3              |  |
| <b>IRIX</b>                 | 6.2              |  |
| <b>IRIX</b>                 | 6.2 (64 bit)     |  |
| <b>IRIX</b>                 | 6.4              |  |
| <b>IRIX</b>                 | 6.5              |  |
| Sinix (RM200)               | 5.42             |  |
| <b>Sinix</b>                | 5.43             |  |
| <b>Solaris</b>              | 2.4              |  |
| Solaris                     | 2.5              |  |
| Solaris                     | 2.6              |  |
| SunOs                       | 4.14             |  |
| <b>Microsoft Windows NT</b> | 4.0              |  |
| OS/2 Warp Connect           | 3.0              |  |

**Table 1-2** Platforms for ACI 1.30C7

Refer to [Table 1-3 on page 6](#page-5-0) for a list of supported media types.

<span id="page-5-0"></span>**Table 1-3** Supported Media Types

| Type | <b>Description</b>                             | <b>AMU</b>     | <b>DAS Type</b> |
|------|------------------------------------------------|----------------|-----------------|
| 3480 | 1/2 inch Tape (different length)<br>available) | C <sub>0</sub> | 3480            |
| 3490 | 1/2 inch Tape (different length<br>available)  | C <sub>0</sub> | 3480            |

Ŋ

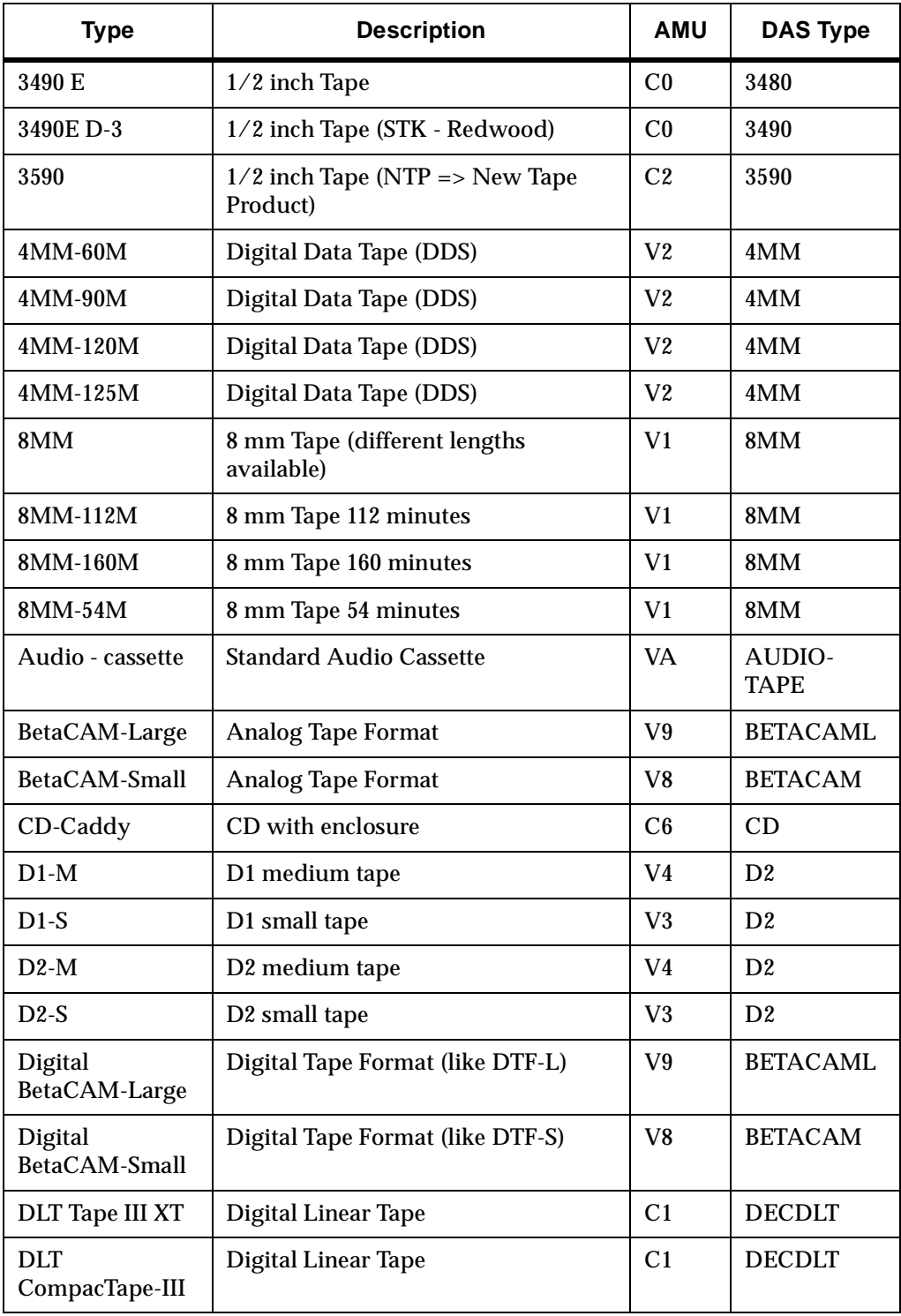

e de la comparació de la comparació de la comparació de la comparació de la comparació de la compa<br>Comparació de la comparació de la comparació de la comparació de la comparació de la comparació de la comparaci

**Table 1-3** Supported Media Types

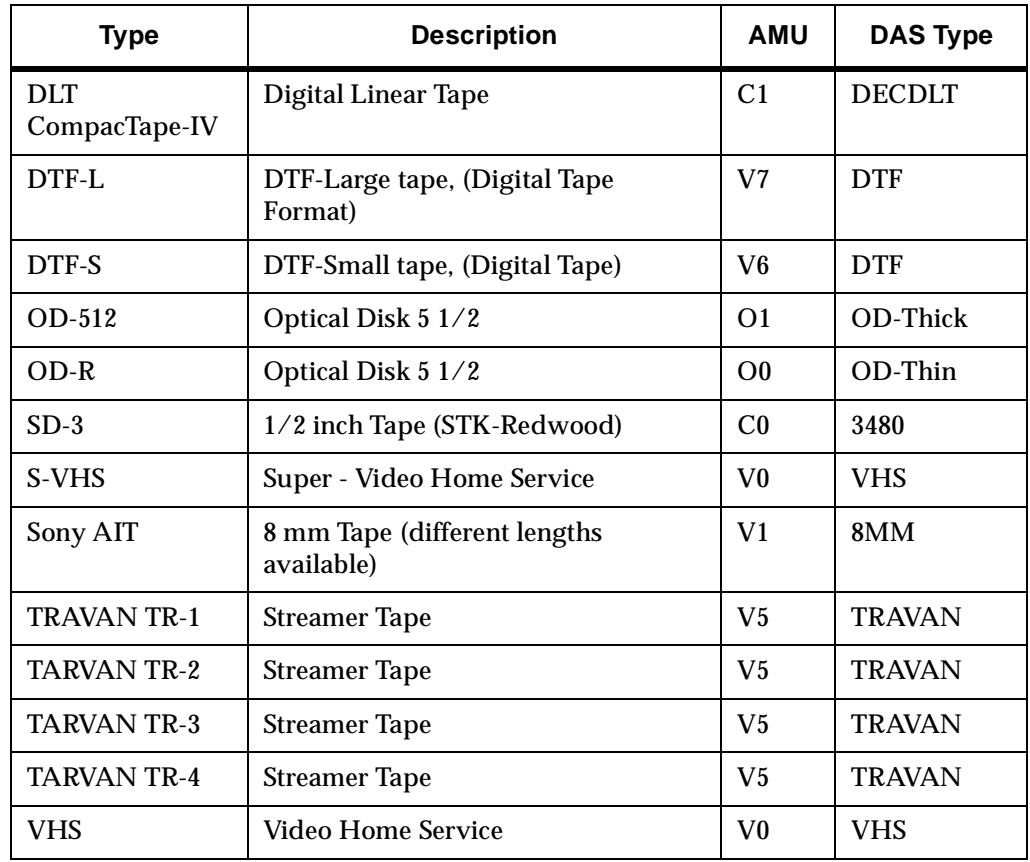

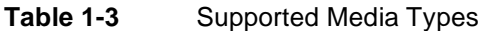

### <span id="page-7-1"></span><span id="page-7-0"></span>**Updates**

Updates of any of these products should be performed by authorized and trained personnel.

#### **Update from UNIX Server DAS 1.x**

The update from UNIX DAS 1.x to DAS/2 1.30C12 may be performed by trained customer personnel. The update requires that the UNIX host DAS server is replaced with OS/ 2 DAS server software (AMU controller) AMU configuration changes as well as client DAS\_SERVER environment variable changes are necessary. The AMU configured DAS host is no longer required.

W

### <span id="page-8-0"></span>**Update from UNIX Server DAS 1.2x**

The update from UNIX DAS 1.2x to DAS/2 1.30C12 may be performed by trained customer personnel. The update requires AMU configuration changes. The AMU configured DAS host is no longer required.

### **Update from OS/2 Server DAS 1.30x**

The update from UNIX DAS 1.30x to DAS/2 1.30C12 may be performed by trained customer personnel. The update does not require AMU configuration changes.

### <span id="page-8-3"></span><span id="page-8-2"></span><span id="page-8-1"></span>**DAS Installation and Configuration**

Installation and configuration of the DAS products should be performed by authorized and trained personnel.

### **DAS Server Installation**

Perform the following steps to install DAS

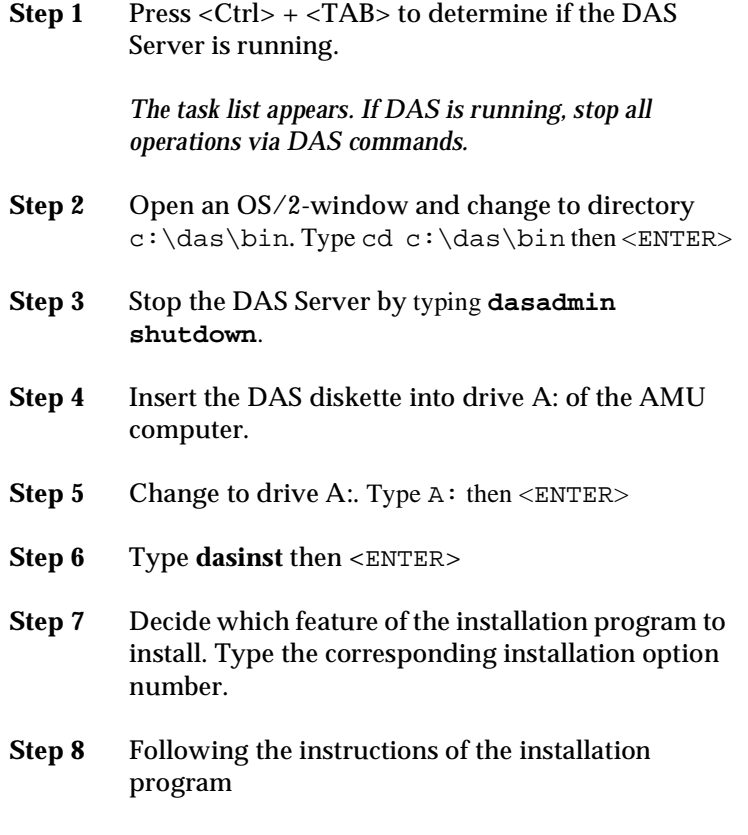

**Step 9** If DAS is being updated, do not reboot the PC or re-configure DAS. or For a new installation, continue with the *[DAS](#page-9-0)  [Server Configuration](#page-9-0)* and then reboot the PC.

### <span id="page-9-0"></span>**DAS Server Configuration**

For more detailed information about DAS, refer to the *DAS Administration Guide*. Follow the steps for the DAS Server configuration.

**Step 1** The environment variable DAS\_SERVER must be specified with the hostname or IP-address from the AMU-PC. Example:DAS\_SERVER=hostname,

**Step 2** Ensure that the hostnames from the DAS Server and DAS Clients are set in the *hosts* file.

- **Step 3** Configure the **clientstatements** in the DAS *config* file.
- **Step 4** If necessary, configure the drive to volser attachments in the DAS *config* file.

#### <span id="page-9-1"></span>**ACI Installation**

Perform the following steps to install ACI on the UNIX platforms.

- **Step 1** Copy the ACI tar file in the directory  $c: \das$  of the AMU PC
- **Step 2** Copy the tar file to the client host using **FTP**.
- **Step 3** Unpack the tar file using **telnet** or directly at the UNIX host

#### <span id="page-9-2"></span>**ACI Configuration**

D

- Set the environment variable DAS\_SERVER correctly.
- Set the DAS\_CLIENT environment variable correctly
- Set the ACI\_MEDIA\_TYPE environment variable correctly

#### <span id="page-10-0"></span>**DAS changes**

Parameter hostname in DAS\etc\config can set to the keyword "any", to switch off the IP address check of the given client.

Support of the changed AMU-Log (ASCII-Format)

# <span id="page-10-1"></span>**Changes in Version 1.30C10**

### **DAS changes**

Fix of a problem in the generic mount (mount command without drive name) The drives are not selected correct, if a drive is in cleaning

# <span id="page-10-2"></span>**Changes in Version 1.30C9**

### **DAS changes**

Fix of a problem in the generic mount (mount command without drive name) The drives are not selected correct, if two generic mounts was send parallel to the DAS

### <span id="page-11-1"></span><span id="page-11-0"></span>**DAS changes**

• The possibility to configure whether the client should get a response if eject area is full or not. Therfore a new environment variable for the AMU-PC with the name DAS\_EJECTAREAFULL is available

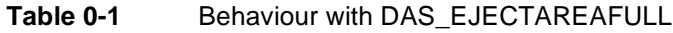

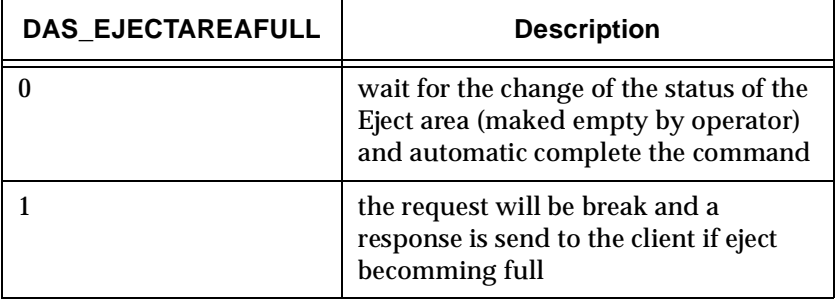

#### **Addressed Problem Logs**

<span id="page-11-2"></span>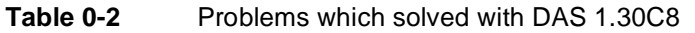

//

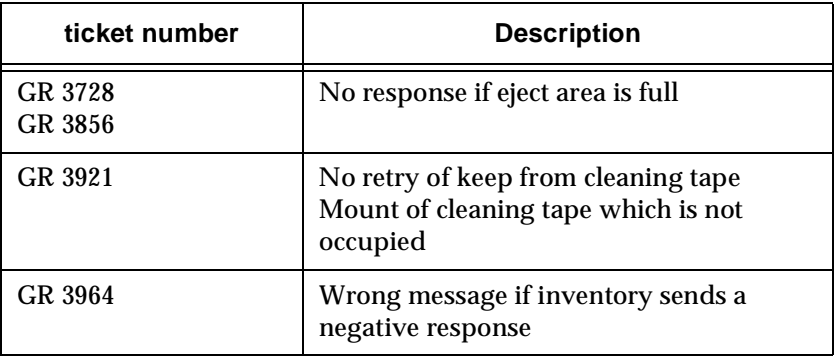

#### <span id="page-12-1"></span><span id="page-12-0"></span>**DAS changes**

- A command to send the robot home
- A command to get the status of the robot
- A command to start the robot
- A command to unload a drive which has an unload botton
- DAS repeats the command if AMU error 1290 (AMU\_ERROR\_CMD\_CANCELLED) comes up.
- Configurable timeout for eject, insert, mount ,dismount
- Configurable retry counter for dismount

### **Addressed Problem Logs**

<span id="page-12-2"></span>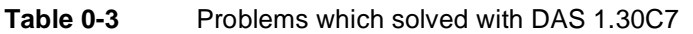

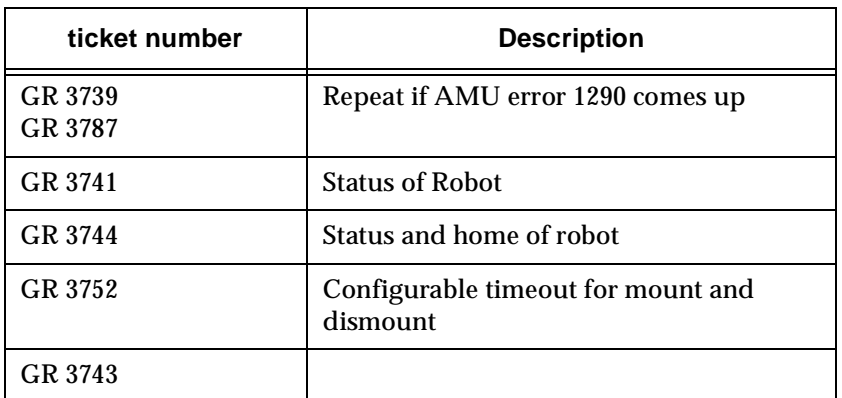

#### <span id="page-12-3"></span>**Generic DAS Server Change**

- If error AMU\_ERR\_MEDIATYPEMISMATCH comes up the eject returns ENOMATCH
- If error AMU\_ERR\_MEDIATYPEMISMATCH comes up the insert returns ENOMATCH

#### <span id="page-12-4"></span>**Generic ACI Changes**

- New ACI-functions and dasadmin commands
	- Robot home:

ACI-function ->aci\_robhome

*23 Feb. 2000 (Preview)* 

*Version 1.30C12 DAS Release Notes 13*

dasadmin-command ->robhome

- Robot status: ACI-function ->aci\_robstat dasadmin-command ->robstat
- Unload of drive: ACI-function ->aci\_unload dasadmin-command ->unload

### <span id="page-13-1"></span><span id="page-13-0"></span>**Changes in Version 1.30C6**

#### **DAS changes**

In this version there is implemented a fix which should prevent the increasing of the swapper.dat.

## <span id="page-13-4"></span><span id="page-13-3"></span><span id="page-13-2"></span>**Changes in Version 1.30C5**

#### **DAS changes**

effert (1887).<br>Fødsler

New command partial inventory.

### **Generic ACI Changes**

- New ACI-functions and dasadmin commands
	- Partial Inventory: ACI-function ->aci\_partial\_inventory dasadmin-command ->pinvt

#### <span id="page-14-1"></span><span id="page-14-0"></span>**DAS changes**

- New drivestatus command that gives now the status of a maximum of 250 drives
- The generic mount (mount without specifieing the drive) returns now the drive which was choosen from DAS.
- A copyright text appears in the OS/2 window for DAS

### <span id="page-14-2"></span>**Generic DAS Server Change**

- The insert command returns now more than 12 inserted volsers
- The insert command returns now only the inserted volsers
- If a drive must be cleaned and the cleaning of DAS is activated DAS mount itselves a clean-tape into the drive. If the cleaning of tape ended DAS itselves dismounts the drive. Sometimes an application also have a look on the drive and recognize whether cleaning ended. If cleaning ended the application dismounts the tape before DAS dismounts it. In this case the dismount from DAS failed and DAS means that the cleaning of the drive failed. DAS mounts a cleaning tape once more. In this case a situation of a loop comes up.
- To avoid that a loop comes up the following change is implemented in DAS 1.30C3 :
- If a dismount of cleaning-tape from DAS failed because the drive is empty, DAS means now that the cleaning was successfull.

#### **Generic ACI Changes**

- New ACI-functions and dasadmin commands
	- Drivestatus for a maximum of 250 drives:
		- ACI-function ->aci\_drivestatus2
		- dasadmin-command ->listd2
- The generic mount returns now the choosen drive in the extern varable szRetDrive.

#### <span id="page-15-1"></span><span id="page-15-0"></span>**DAS changes**

- Support of hosts with different IP-address but with same hostnames
- Support of media type "Betacam large"
- Copyright-Text in the OS/2-Window after starting of DAS

### **Addressed Problem Logs**

<span id="page-15-2"></span>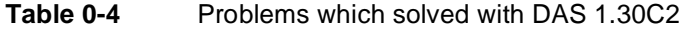

<span id="page-15-3"></span>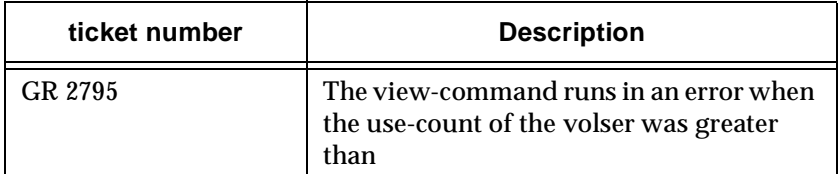

### **Generic DAS Server Change**

- The command "dasadmin qvolsrange """" count clientname" now with correct messages when there are more datas as the count-paramter specify and in the config-file
- is configured : volumes =  $((voker1, voker2, ...)$
- The command "dasadmin mount -t DTF volser drivename" now without mismatch between mediatypes
- The command "dasadmin view -t type volser" now with correct message when type
- in "-t type" not agree with the actual type of volser

#### **Generic ACI Changes**

D

- Support of QNX clients If the return value of syscnf() in callback\_wait() is greater than the maximum, set the return value equal to the maximum
- Correct message mapping in the stl-library with the dismount command
- Support of media-type Betacam-large. Betacam-large and Betacam-small are mapped to ACI-media-type "BETACAM"

<span id="page-16-0"></span>**This version is assigned to version 1.30C. The changes are not available at version 1.30C2. First up to version 1.30C3 the changes are available**

#### **DAS Changes**

It is possible now to define the clientname with special characters (for example 'AMU-CLIENT)

#### <span id="page-16-1"></span>**Configuration Changes**

The ranges in the config file must be wrote with blanks for example : (000001 - 000005) )

#### **Generic ACI Changes**

• No check of of clientname for special characters

### <span id="page-16-2"></span>**Changes in Version 1.30C DAS Changes**

- Installation Program
- Supporting all media and drives from AMU 2.40\_
- Intelligent selfconfiguration between AMU and DAS. No more configuration is required in the AMU for DAS hosts
- Use of the AMU-database over arce: DAS and AMU are using the same data
- Overworking of the drivecleaning.
	- Used cleamedia are ejected and new one need only be inserted with the old barcode.
	- Parallel cleanrequests are supported
- Overworking of the foreign-handling:
	- The position for the foreign media must be foreign in the AMU-DATABASE.
	- Checking the state of the foreign coordinate (empty, mounted, occupied)
- New commands
	- Query of version
	- Query of volsrange
	- Physical inventory
	- Scratch pool handling

• Amulog

Ŋ

- Parameter: see amulog -h
- Telenet:Amulog can be run in a telnet session. End it with 'q', Ctrl-C or F3
- RSH: It's also possible to run amulog via rsh (just use this if it is real necessary. Set RSHD.TIMEOUT.IN.SECONDS to 0 and then invoke rshd. The OS/2 rshd has a problem with Ctrl-C. So for

ending press 'q' +return in the rsh. (Don't use Ctrl-C).

- EIF-Handling:
	- If the EIF is full, a message is displayed in the log.
	- Then just a removing of the medias is necessary but no reply in the log (a with DAS 1.2x)

### **Addressed Problem Logs**

<span id="page-18-0"></span>Table 0-5 Problems which solved with DAS 1.30C

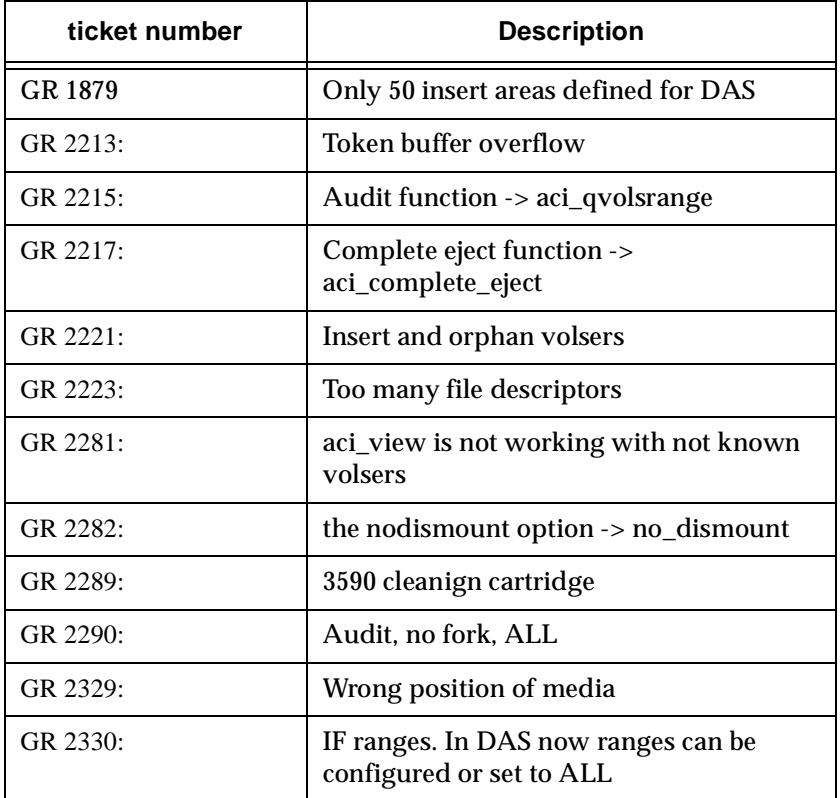

### **Addressed Change Requests**

<span id="page-18-1"></span>**Table 0-6** Change requests which solved with DAS 1.30C

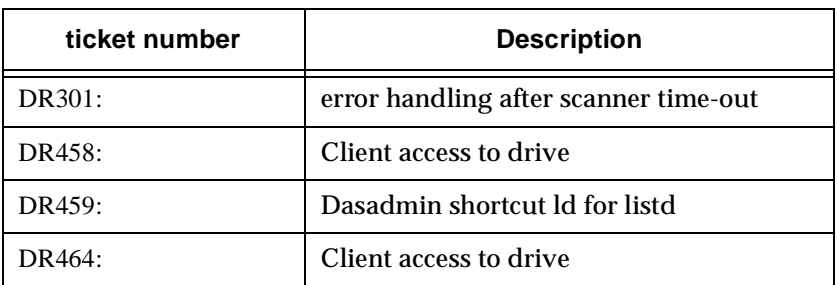

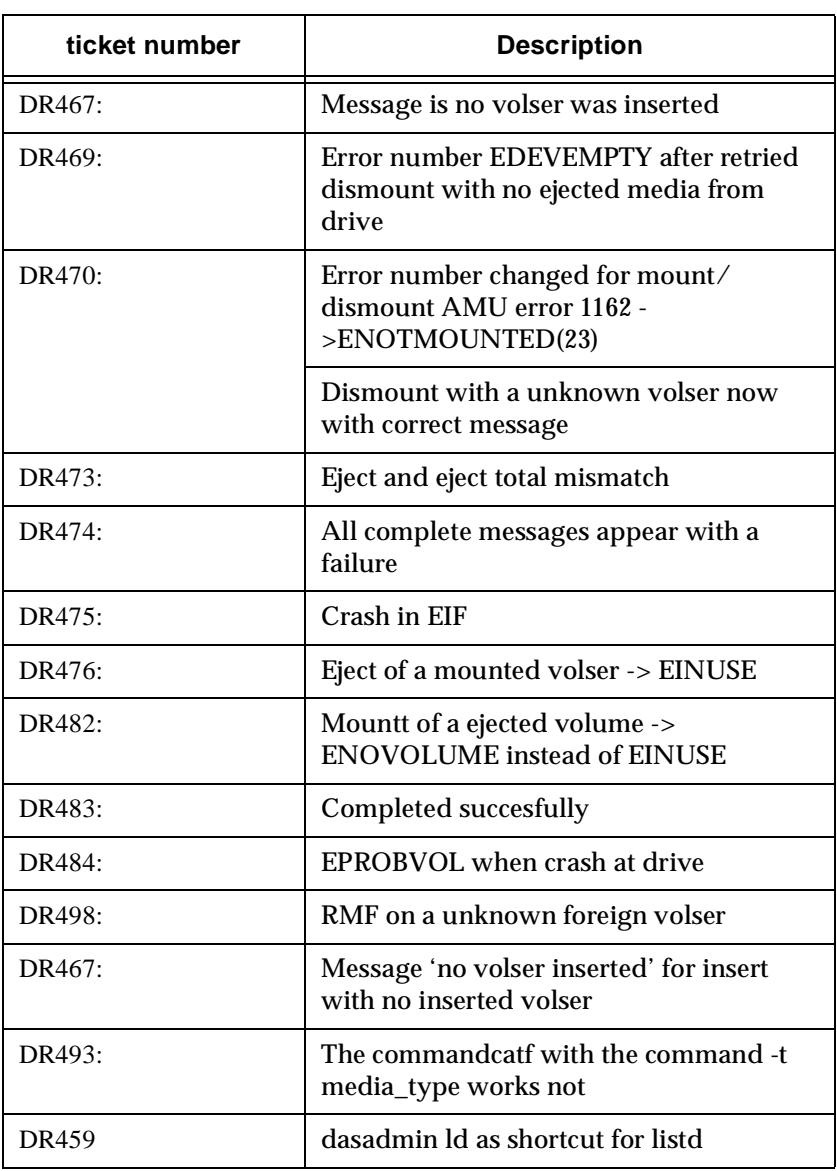

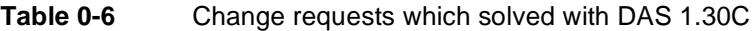

### **Generic DAS Server Change**

- LogMsg DAS4040 now with UP/DOWN info
- LogMsg DAS4xx1 has now the info how it was completed
- 'dasadmin qvolsrange' is showing the media and status as text
- os2sleep with correct name

Ŋ

- At timeout a ETIMEOUT will be return to ACI
- dassatart and dasrun for remote start
- 'dassart' is invoked with 'call' from startup.cmd see startup.das
- 'startup.das' is renamed as 'startup.sample'
- Amulog can alos be terminated with the 'q'-key
- A clean request on more then one drives is using different clean volsers
- Msg on screen and log if the config-file can't be open
- For syntax or not exist error with config-file the das/2 window is not closed
- EUPELSE if DOWN on a drive allocated by another client (DAS4043)
- With no\_avc the mount on a drive in cleanign is suspended
- Round Robin for nonspecific mount
- Cancel also on suspended requests

### **Generic ACI Changes**

- New ACI-functions and dasadmin commands
	- Query of version:

ACI-function ->aci\_qversion

dasadmin-command ->qversion

Query of volsrange:

ACI-function ->aci\_qvolsrange

dasadmin-command ->qvolsrange

Physical inventory:

ACI-function ->aci\_inventory

dasadmin-command ->inventory

Scratch pool handling:

ACI-function ->aci\_scratch\_get

aci\_scratch\_info

aci\_scratch\_set

aci\_scratch\_unset

dasadmin-command ->scr\_get

scr\_info

scr\_insert

scr\_mount

scr\_set

scr\_unset

- Overworking of the aci library
	- The use of internal pipe was eleminated and with this and other things the internal datatransfer increase. Different timeout-values for different actions.
	- The same codebase for all supported plattforms including OS/2.
	- ETIMEOUT for timeout instead of ERPC
	- Overworking of the dasadmin:
		- ♦ Dasadmin is the only admin command and is available on all supported plattforms.

### <span id="page-21-0"></span>**Generic DAS Server Changes**

- 1. Dasadmin qvolsrange is showing the media and attrib as text
- 2. For aci request timeout, derrno is set to ETIMEOUT
- 3. For HP the dasadmin is linked static to aci
- 4. For qvolsrange the mediatype 4mm and 8mm was displayed now correct
- 5. No negative cleancount
- 6. No coredump with the command 'dasadmin eject -c volser'
- 7. The command rmf with the command -t media\_type works now (s. DR493)
- 8. Check of aci parameter being NULL
- 9. IP adress in correct form dasadmin show -op
- 10. Added -lsocket in admin/Makefile.sinix
- 11. No trap on OS/2 while terminating with Ctrl-C

#### <span id="page-21-1"></span>**Known Problems**

N

None

*22 Release Notes*